## Software Engineering Project (2IP40)

Project Group 1

# Software User Manual

version 0.1.0 (Internally Accepted), 14 June 2006

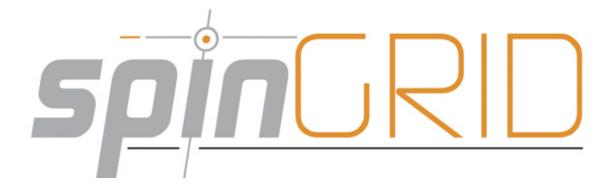

| Project Team:    | Sven Bego          | 0550191      |
|------------------|--------------------|--------------|
|                  | Roel Coset         | 0548132      |
|                  | Robert Leeuwestein | 0546746      |
|                  | Maarten Leijten    | 0547649      |
|                  | Ivo van der Linden | 0547632      |
|                  | Joery Mens         | 0547515      |
|                  | Marcel Moreaux     | 0499480      |
|                  | Tim Muller         | 0547961      |
| Project Manager: | Tom Kleijkers      | 0515015      |
| Senior Manager:  | L. Somers          | TU/e HG 7.83 |
| Advisor:         | Y.Usenko           | TU/e HG 5.71 |
| Customer:        | C. Plevier         | Dutch Space  |

H. de Wolf

Technische Informatica, Eindhoven University of Technology, Eindhoven

**Dutch Space Dutch Space** 

# Abstract

This document is the Software User Manual (SUM) for the SPINGRID project and was made according to the software engineering standard described in [ESA] provided by European Space Agency (ESA). The Software User Manual (SUM) instructs how to install and use the SPINGRID software. This project is part of the Software Engineering Project course (2IP40) at the Technische Universiteit Eindhoven (TU/e).

# Contents

| 1 | Intr | roduction                         | 6  |
|---|------|-----------------------------------|----|
|   | 1.1  | Intended readership               | 6  |
|   | 1.2  | Applicability                     | 6  |
|   | 1.3  | Purpose                           | 6  |
|   | 1.4  | How to use this document          | 6  |
|   | 1.5  | Related documents                 | 7  |
|   | 1.6  | Conventions                       | 7  |
|   | 1.7  | Problem reporting                 | 7  |
| 2 | Ove  | erview                            | 8  |
| 3 | Tut  | orial                             | 9  |
|   | 3.1  | Installing the software           | 9  |
|   |      | 3.1.1 Building the software       | 9  |
|   |      | 3.1.2 Installation                | 10 |
|   | 3.2  | Uninstalling the software         | 11 |
|   | 3.3  | A quick start with the client     | 11 |
|   | 3.4  | A quick start with the agent      | 12 |
|   | 3.5  | A quick start with the dispatcher | 12 |
| 4 | Ref  | erence                            | 13 |
|   | 4.1  | Client operations                 | 13 |
|   |      | 4.1.1 add app                     | 13 |
|   |      | 4.1.2 add data                    | 14 |
|   |      | 4.1.3 add job                     | 15 |
|   |      | 4.1.4 add project                 | 16 |
|   |      |                                   |    |

| В            | Glos | ssary  |                               | 36 |
|--------------|------|--------|-------------------------------|----|
| $\mathbf{A}$ | Erro | or mes | sages and recovery procedures | 35 |
|              |      | 4.3.1  | exit                          | 34 |
|              | 4.3  | Dispat | cher operations               | 34 |
|              |      | 4.2.5  | remove interval               | 33 |
|              |      | 4.2.4  | list projects                 | 33 |
|              |      | 4.2.3  | help                          | 32 |
|              |      | 4.2.2  | exit                          | 32 |
|              |      | 4.2.1  | add interval                  | 31 |
|              | 4.2  | Agent  | operations                    | 31 |
|              |      | 4.1.19 | unassign                      | 30 |
|              |      | 4.1.18 | trust                         | 29 |
|              |      | 4.1.17 | remove                        | 28 |
|              |      | 4.1.16 | passwd                        | 28 |
|              |      | 4.1.15 | list users                    | 27 |
|              |      | 4.1.14 | list projects                 | 26 |
|              |      | 4.1.13 | list jobs                     | 25 |
|              |      | 4.1.12 | list data                     | 23 |
|              |      | 4.1.11 | list apps                     | 22 |
|              |      | 4.1.10 | info                          | 21 |
|              |      | 4.1.9  | distrust                      | 20 |
|              |      | 4.1.8  | disallow private              | 19 |
|              |      | 4.1.7  | assign                        | 18 |
|              |      | 4.1.6  | allow private                 | 17 |
|              |      | 4.1.5  | add user                      | 16 |

# **Document Status Sheet**

| Document Title          | Software Transfer Document                             |
|-------------------------|--------------------------------------------------------|
| Document Identification | SPINGRID/Documents/product/SUM/0.1.0                   |
| Author(s)               | S. Bego, R. Leeuwestein                                |
| Version                 | 0.1.0                                                  |
| Document Status         | draft / internally accepted / conditionally approved / |
|                         | approved                                               |

| Version | Date       | Author(s)               | Summary                     |
|---------|------------|-------------------------|-----------------------------|
| 0.0.1   | 22-05-2006 | R. Leeuwestein          | Document creation           |
| 0.0.2   | 12-06-2006 | S. Bego, R. Leeuwestein | Version for internal review |
| 0.1.0   | 14-06-2006 | R. Leeuwestein          | Internal approved           |

# Document Change Report

| Document Title          | Software Transfer Document           |
|-------------------------|--------------------------------------|
| Document Identification | SPINGRID/Documents/product/SUM/0.1.0 |
| Date of Changes         | N/A                                  |

# Chapter 1

# Introduction

## 1.1 Intended readership

This document covers the use for the following users of the SPINGRID system:

- the system administrator
- the project administrators
- the job providers
- the application providers
- the data providers
- the resource providers

## 1.2 Applicability

This Software User Manual (SUM) applies to the SPINGRID software, version 0.1.

## 1.3 Purpose

The purpose of the SUM is to assist the user in installing and using the SPINGRID software.

#### <sub>15</sub> 1.4 How to use this document

- Chapter 2 gives an overview of the SPINGRID software.
- Chapter 3 contains tutorials for common tasks that enable users to get started quickly.
- Chapter 4 gives a reference of the complete SPINGRID software.

- Appendix A includes a list of all error messages and recovery procedures.
- Appendix B contains the glossary.

## 1.5 Related documents

| [ESA] | ESA Software Engineering Standards (ESA PSS-05-0 Issue 2), ESA Board |
|-------|----------------------------------------------------------------------|
|       | for Software Standardization and Control (BSSC), 1991                |

## 1.6 Conventions

None.

## 1.7 Problem reporting

Since the SPINGRID team will be dissolved after completion of the SPINGRID project, the issue of problem reporting is left to Dutch Space.

# Chapter 2

# Overview

The software implements a computational grid. This grid is able to execute jobs when it receives an application accompanied by a set of data files. By hiding the complexity of grid technology which makes the system easy to use.

# Chapter 3

# **Tutorial**

### 3.1 Installing the software

#### 45 3.1.1 Building the software

Before the software applications can be used, they need to be build from the source. Below is explained how to perform this process for the dispatcher. For the client and agent, the process is analogous.

- 1. Install Eclipse The easiest way to build the dispatcher from source is using *Eclipse SDK*. Eclipse SDK is a development environment and is a open-source project. The latest version of this software can be obtained at http://www.eclipse.org/downloads/. After the download is completed, install the software using the instructions provided by the installer. Note that version 3.1 is used by the SPINGRID team. A different version could give problems.
- 2. Download the mysql driver for Java The dispatcher needs to communicate with a mysql database and depends on MySQL Connector/J. The source of this driver needs to be downloaded from http://dev.mysql.com/downloads/connector/j/. Note that version 3.1 is used by the SPINGRID team. A different version could give problems.
- 3. Import the Fat Jar Eclipse Plug-in To include MySQL Connector/J, Eclipse needs a plug-in. After Eclipse is started, click Help, Software Updates and finally Find And Install. Select Search for new features to install and click next. Click New Remote Site and enter the following URL: http://kurucz-grafika.de/fatjar. Choose as name Fatjar and then click ok to add the URL. Make sure only Fatjar is selected and click finish. The Fat Jar plug-in is detected and the instructions on screen can be followed to install the plug-in.
- 4. Create a new project from the source In Eclipse, click File, New and then Project. Choose Java Project from the list and click Next. In the project name field, enter Dispatcher,

select Create new project from existing source and choose the root directory where the source files of the dispatcher are located. Click Finish to complete the process.

- 5. Import the mysql library Select the newly created project in the package explorer, choose *Project* and then *Properties* from the menu. Choose *Java Build Path* on the left and select the tab *Libraries*. Click the button *Add External JARs* and select *mysql-connector-java-x.x.xx-bin.jar* in the archive you downloaded. Next click on the tab *Order and Export* and check the imported jar. Click *OK* to close the window.
- **6.** Build the project Click with the right mouse button on the project in the *Package Explorer* and select *Build Fat Jar*. In the dialog box that appears, choose a jar-name (e.g. *Dispatcher*), select the main class (Dispatcher.java) and start the building process by clicking *Finish*.

The process is analogous for the client and agent, except for the steps including MySQL and Fat Jar which can be skipped. Instead, these applications can be build by choosing *Export* instead of *Build Fat Jar* from the dropdown menu in the package explorer. The instructions on the screen can be followed to complete the normal build process.

#### 3.1.2 Installation

After the source has been build, the jar-file created can be copied to any location and the programs are almost ready to be used. Before the first start it is necessary to create a configuration file named *options* in the same directory as the jar-file. For the agent an additional *properties* file needs to be created. In the next subsections you can find what to put in these configuration files. Note that text between the symbols < and > is only comment of what needs to be put there. The symbols < and > should not used in the files.

#### Client

#### ofile options

proxy\_address=<the proxy address when used>password=<your password>

http\_port=<the port of the dispatcher to which to connect to (this would normally be port 80)>

dispatcher\_address=<the address of the dispatcher> username=<your username in the system>

#### Agent

#### file options

proxy\_address=<the proxy address when used>

http\_port=<the port of the dispatcher to which to connect to (this would normally be port 80)>

proxy\_port=<the port that used by the proxy>

dispatcher\_address=<the address of the dispatcher>

os agent\_id=<this must be a unique identifier in the SPINGRID system>

#### file properties

FileSystem\_NORMAL\_MountPoint=<working directory for the agent>

FileSystem\_NORMAL\_Capacity=<available space in the working directory, given in bytes>

• FileSystem\_TMP\_MountPoint=<temporary directory for the agent>

FileSystem\_TMP\_Capacity=<available space in the temporary directory, given in bytes>

ExclusiveExecution=<this may be true or false but has no effect>

OperatingSystem\_Name=<operating system on which the agent is running e.g. Windows\_XP>

OperatingSystem\_Version = < version of the operating system e.g. SP2>

115 CPUArchitecture=<architecture on which the agent is running e.g. x86>

CPUSpeed=<cpu speed in hertz>

CPUCount=<total amount of available cpus>

NetworkBandwidth=<total amount of available bandwidth, given in bits per second>

PhysicalMemory=<total amount of available physical memory, given in bytes>

VirtualMemory=<total amount of available virtual memory, given in bytes>

#### Dispatcher

#### file options

database\_name=<name of the user that has full privileges over the database>

database\_pass=<password of the user>

database\_address=<address to the database e.g. jdbc:mysql://pcwin509.softeng.tue.nl/spingrid>http\_port=<port on which HTTP runs>

max\_connections=<maximum number of simultaneous connections allowed>

## 3.2 Uninstalling the software

All the applications can be easily uninstalled by removing the jar-files.

## 3.3 A quick start with the client

After installing, the client can be started with "java -jar sgclient.jar". A list of available commands should be returned. More info of a command can be found by typing "java -jar sgclient.jar help" followed by a command. For an example "java -jar sgclient.jar help info".

## 3.4 A quick start with the agent

After installing, the agent can be started with "java -jar sgagent.jar". A list of available commands should be returned. More info of a command can be found by typing "help" followed by a command. For an example "help add interval".

## 3.5 A quick start with the dispatcher

After installing, the dispatcher can be started with "java -jar sgdispatcher.jar". A list of available commands should be returned.

# Chapter 4

# Reference

The client, agent and dispatcher operations are described in this chapter. The description of the syntax of the operations needs an explanation:

- [arg]: Parameters between the symbols "[" and "]" mean that these are optional. Note that the symbols itself are never used.
- (arg0 | arg1 | ... | argn ): Parameters between the symbols "(" and ")" and the symbol " | " betweens those parameters, mean that one of the parameters from arg0 to argn must be chosen. Note that the symbols itself are never used.

## 4.1 Client operations

#### 4.1.1 add app

145

155

160

**Functional description** This operation adds an application to the SPINGRID system.

#### Formal description

- Syntax: add app fil:<filename> as <applicationname> <description>
- Parameters:
  - <filename> (Required): This parameter is the name of file that is added as an application.
  - <applicationname> (Required): This parameter is the name of the application that is added. It must be unique. Spaces are not allowed.
  - <description> (Required): This parameter is the description of the application that is added.

SPINGRID

#### Examples

• add app fil:<testapp.xml> as testapp this is a test application

#### Possible errors

- You do not have the role application provider.
- An application with name <applicationname> already exists.

#### Related operations remove

#### 4.1.2 add data

Functional description This operation adds a dataset to the SPINGRID system.

#### Formal description

- Syntax: add data ( url:<url> | fil:<filename> ) as <datasetname> <description>
- Parameters:
  - <url> (Required when chosen): This parameter is the URL of a file that is added. Note that more URL's are allowed in the syntax (see the examples). An URL must point to a file.
  - <filename> (Required when chosen): This parameter is the name of file that contains URL's which point to the files that are added. An URL must point to a file.
  - <datasetname> (Required): This parameter is the name of the dataset that is added. It must be unique. Spaces are not allowed.
  - <description> (Required): This parameter is the description of the dataset that is added.

#### 185 Examples

175

- add data fil:URLs.txt as Football This is a football dataset
- add data url:http://www.medicalresearch.com/data1.dat url:http://www.medicalresearch.com/data2.dat as MedicalResearch This is a medical research dataset

- You do not have the role data provider.
- A dataset with name <dataname> already exists.

#### Related operations remove

#### add job 4.1.3

**Functional description** This operation adds a job to the SPINGRID system.

#### Formal description

- Syntax: add job fil:<filename> to pro:cprojectname>
- Parameters:
  - <filename> (Required): This parameter is the name of the file that describes the job. This must be a JSDL-file.
  - - - projectname> (Required): This parameter is the name of the project where the job is added.

#### Examples

200

205

• add job fil:sumcalculation.jsdl to pro:MedicalResearch

#### Possible errors

- You do not have the role job provider in project ctname>.
- A job with name <jobname> already exists.
- Application <applicationname> does not exist.
- Your project is not approved to use application <applicationname>.
- The owner of the application is no longer an application provider. His applications can not be used.
- The owner of the application is not trusted by a project admin in project projectname>. His applications can not be used.
- Your project is not approved to use dataset <dataset>.

215

- The owner of the data set is no longer a data provider. His data sets can not be used.
- The owner of the data set is not trusted by a project admin in project projectname>.
  His data sets can not be used.

#### Related operations remove

#### 4.1.4 add project

Functional description This operation adds a project to the SPINGRID system.

#### Formal description

- Syntax: add project ctname> with usr:<username>
- Parameters:
  - projectname> (Required): This parameter is the name of project that is added.
     Spaces are not allowed.
  - <username> (Required): This parameter is the name of the user that becomes project admin of the added project. The user must exist.

#### **Examples**

225

230

• add project MedicalResearch with usr:Henk

#### Possible errors

- You do not have the role system admin.
- A project with name projectname already exists.
- User <username> does not exist.

#### Related operations remove

#### 4.1.5 add user

Functional description This operation adds an user to the SPINGRID system.

• Syntax: as rol:<rolename> add user <username> <password>

#### • Parameters:

- <rolename> (Required): This parameter is the name of role that you have. This can either be "sysadmin" or "projadmin"
- <username> (Required): This parameter is the name of the user that is added.
   Spaces are not allowed.
- <password> (Required): This parameter is the password of the user that is added. Spaces are not allowed.

#### 250 Examples

245

255

- as rol:sysadmin add user Henk kneH
- as rol:projadmin add user Piet teiP

#### Possible errors

- You do not have the role project admin.
- You do not have the role system admin.
- An user with username <username> already exists.

#### Related operations remove

#### 4.1.6 allow private

Functional description This operation allows an user to use private applications or datasets in a project.

#### Formal description

- Syntax: allow private <appsordata> for usr:<username> in pro:cprojectname>
- Parameters:
  - <appsordata> (Required): This parameter can be "apps" (to allow the user to use private applications) or "data" (to allow the user to use private datasets).
  - <username> (Required): This parameter is the name of the user that is allowed to use applications or datasets in the project.
  - projectname> (Required) : This parameter is the name of the project were the
    user is trusted in.

270

#### Examples

- allow private apps for usr:Henk in pro:MedicalResearch
- allow private data for usr:Henk in pro:MedicalResearch

#### Possible errors

- Project projectname does not exist.
- You do not have the role project admin in project projectname>.
- User <username> does not exist.
- User <username> does not have the role JobProvider in project cprojectname>.
- You, as project admin of project projectname>, already allowed <username> to use his own applications for jobs in that project.
- You, as project admin of project projectname>, already allowed <username> to use his own datasets for jobs in that project.

#### Related operations disallow private

#### 4.1.7 assign

280

290

295

Functional description This operation assigns a role to an user.

#### Formal description

- Syntax: assign rol:<rolename> to usr:<username> [in pro:projectname>]
- Parameters:
  - <rolename> (Required): This parameter is the name of role that is assigned to the user.
  - <username> (Required): This parameter is the name of the user where the role is assigned to.
  - - projectname> (Optional) : This parameter is the name of the project where the
    user as the role is assigned to. This parameter is only necessary when assigning
    the role project admin or job provider to an user.

#### Examples

- assign rol:appprov to usr:Henk
- assign rol:jobprov to usr:Piet in pro:MedicalResearch

- You do not have the role system admin.
- User <username> does not exist.
- You do not have the role of project admin in project cprojectname>.
- User <username> is already an application provider.
- User <username> is already a data provider.
- User <username> is already a project admin of project projectname>.

#### Related operations unassign

#### 4.1.8 disallow private

**Functional description** This operation disallows an user to use private applications or datasets in a project.

#### Formal description

- Syntax: disallow private <appsordata> for usr:<username> in pro:cprojectname>
- Parameters:

315

320

325

- <appsordata> (Required): This parameter can be "apps" (to disallow the user to use private applications) or "data" (to disallow the user to use private datasets).
- <username> (Required): This parameter is the name of the user that is disallowed to use applications or datasets in the project.
- - - ctname> (Required): This parameter is the name of the project were the
  user is not trusted in.

#### **Examples**

- disallow private apps for usr:Henk in pro:MedicalResearch
- disallow private data for usr:Henk in pro:MedicalResearch

SPINGRID

330

340

345

350

- You do not have the role project admin in project projectname>.
- User <username> does not exist.
- User <username> does not have the role JobProvider in project cprojectname>.
- User <username> does not have the right to use his own applications for jobs in project

#### Related operations allow private

#### 4.1.9 distrust

**Functional description** This operation lets an user distrust an application, dataset or user for a project.

#### Formal description

• Syntax: distrust (app:<applicationname> | <datasetname> | <username> as rol:<rolename> ) [ for projectname> ]

#### • Parameters:

- <applicationname> (Required when chosen): This parameter is the name of the application that is distrusted.
- <datasetname> (Required when chosen): This parameter is the name of the dataset that is distrusted.
- <username> (Required when chosen): This parameter is the name of the user that is distrusted.
- <rolename> (Required when chosen): This parameter is the name of the role of the user that is distrusted.
- - projectname> (Required when chosen) : This parameter is the name of the
  project where the user is distrusted in. This parameter is required when distrusting
  an application or data provider.

#### 355 Examples

- distrust app:testapp for pro:testproject
- distrust usr:Henk as rol:appprov

- User <username> does not exist.
- User <username> does not have the role job provider in project cprojectname>.
- You do not have the role application provider.
- You do not have the role data provider.
- You do not have the role project admin in project cprojectname>.
- DataSet <datasetname> does not exist.
- Application <applicationname> does not exist.
- DataSet <datasetname> is not yours.
- Application <applicationname> is not yours.
- You, as application provider did not allow project projectname> to use your application <applicationname>.
- You, as data provider did not allow project ctname> to use your dataset <datasetname>.

#### Related operations trust

#### 4.1.10 info

Functional description This operation return information of an entity in the SPINGRID system.

#### Formal description

• Syntax: info (app:<applicationname> | dat:<datasetname> | job:<jobname> | pro:cprojectname> | usr:<username>)

• Parameters:

- <applicationname> (Required when chosen): This parameter is the name of the application from which the info is returned
- <datasetname> (Required when chosen): This parameter is the name of the dataset from which the info is returned
- <jobname> (Required when chosen): This parameter is the name of the job from which the info is returned

385

380

365

- - - ctname> (Required when chosen) : This parameter is the name of the
  project from which the info is returned
- <username> (Required when chosen): This parameter is the name of the user from which the info is returned

#### **Examples**

390

400

410

415

- info pro:MedicalResearch
- info usr:Henk

#### Possible errors

- User <username> does not exist.
- DataSet <datasetname> does not exist.
- Application <applicationname> does not exist.
- Job <jobname> does not exist.

#### Related operations None

#### 4.1.11 list apps

Functional description This operation returns a list of applications. This operation can be executed either as a project admin, a system admin, a job provider or as an application provider.

- Project admin: As a project admin, it returns a list of all applications that can be used in one or more of your projects. If a project is given it returns the applications that can be used in that specific project.
- System admin: As system admin, it returns a list of all applications in the system. If a project is given it returns the applications that can be used in that specific project.
- Job provider: As job provider, it returns a list of all applications that can be used in your jobs. If a project is given it returns all applications that can be used in your jobs in that specific project.
- Application provider: As application provider it returns a list of the applications you have provided. If a project is given it returns all applications that you have trusted in the specific project.

SPINGRID

- Syntax: as rol:<rolename> list apps [in pro:cprojectname>]
- Parameters:
  - <rolename> (Required): This parameter is the name of the role you have. This can either be "projadmin", "sysadmin", "jobprov" or "appprov".
  - - - ctname> (Optional) : This parameter is the name of the project. See the functional description of this operation for more information.

#### 425 Examples

- as rol:appprov list apps
- as rol:sysadmin list apps in pro:MedicalResearch

#### Possible errors

- You do not have the role project admin.
- You do not have the role system admin.
- You do not have the role job provider.
- You do not have the role application provider.
- Project projectname> does not exist.
- You do not have the role project admin in project cprojectname>.
- You do not have the role job provider in project projectname>.

#### Related operations list data

#### 4.1.12 list data

435

**Functional description** This operation returns a list of datasets. This operation can be executed either as a project admin, a system admin, a job provider or as an data provider.

- Project admin: As a project admin, it returns a list of all datasets that can be used in one or more of your projects. If a project is given it returns the datasets that can be used in that specific project.
- System admin: As system admin, it returns a list of all datasets in the system. If a project is given it returns the datasets that can be used in that specific project.

- Job provider: As job provider, it returns a list of all datasets that can be used in your jobs. If a project is given it returns all datasets that can be used in your jobs in that specific project.
  - Data provider: As data provider it returns a list of the datasets you have provided. If a project is given it returns all applications that you have trusted in the specific project.

445

455

460

- Syntax: as rol:<rolename> list data [in pro:cprojectname>]
- Parameters:
  - <rolename> (Required): This parameter is the name of the role you have. This can either be "projadmin", "sysadmin", "jobprov" or "datprov".
  - projectname> (Optional) : This parameter is the name of the project. See the functional description of this operation for more information.

#### Examples

- as rol:datprov list data
- as rol:sysadmin list data in pro:MedicalResearch

#### Possible errors

- You do not have the role project admin.
- You do not have the role system admin.
- You do not have the role job provider.
- You do not have the role data provider.
- Project projectname> does not exist.
- You do not have the role project admin in project projectname>.
- You do not have the role job provider in project ctname>.

#### Related operations list apps

#### $_{470}$ 4.1.13 list jobs

475

480

485

490

495

**Functional description** This operation returns a list of jobs. This operation can be executed either as a project admin, a system admin, a job provider, an application provider or as an data provider.

- Project admin: As a project admin, it returns a list of all jobs in your projects. If a project is given it returns the jobs in that specific project.
- System admin: As system admin, it returns a list of all jobs in the system. If a project is given it returns the jobs in that specific project.
- Job provider: As job provider, it returns a list of all your jobs. If a project is given it returns all your jobs in that specific project.
- Application provider: As application provider it returns a list of the jobs that use an application that you have provided. If a project is given it returns all jobs in the specific project that use an application that you have provided.
- Data provider: As data provider it returns a list of the jobs that use one or more datasets that you have provided. If a project is given it returns all jobs in the specific project that use one or more datasets that you have provided.

#### Formal description

- Syntax: as rol:<rolename> list jobs [in pro:cprojectname>]
- Parameters:
  - <rolename> (Required): This parameter is the name of the role you have. This can either be "projadmin", "sysadmin", "jobprov", "appprov" or "datprov".
  - projectname> (Optional) : This parameter is the name of the project. See the functional description of this operation for more information.

#### Examples

- as rol:jobprov list jobs
- as rol:sysadmin list jobs in pro:MedicalResearch

#### Possible errors

- You do not have the role project admin.
- You do not have the role system admin.
- You do not have the role job provider.

- You do not have the role application provider.
- You do not have the role data provider.
- You do not have the role project admin in project projectname>.
- You do not have the role job provider in project projectname>.

#### Related operations None

#### 4.1.14 list projects

505

515

520

Functional description This operation returns a list of projects. This operation can be executed either as a project admin, a system admin, a job provider, an application provider or as an data provider.

- Project admin: As a project admin, it returns a list of all projects where you are project admin.
- System admin: As system admin, it returns a list of all projects in the system.
- Job provider: As job provider, it returns a list of all projects where you can submit jobs to.
- Application provider: As application provider, it returns a list of all projects in the system.
- Data provider: As data provider, it returns a list of all projects in the system.

#### Formal description

- Syntax: as rol:<rolename> list projects
- Parameters:
  - <rolename> (Required): This parameter is the name of the role you have. This can either be "projadmin", "sysadmin", "jobprov", "appprov" or "datprov".

#### 525 Examples

- as rol:sysadmin list projects
- as rol:datprov list projects

- You do not have the role project admin.
- You do not have the role system admin.
- You do not have the role job provider.
- You do not have the role application provider.
- You do not have the role data provider.

#### Related operations

#### 4.1.15 list users

**Functional description** This operation returns a list of users having a specific role in a specific project.

#### Formal description

• Syntax: as rol:<rolename1> list users having rol:<rolename2> [in pro:<projectname>]

• Parameters:

- <rolename1> (Required): This parameter is the name of the role you have. This parameter can only be "projadmin" or "sysadmin".
- <rolename> (Required): This parameter is the name of the role the users have in the returned list.
- projectname> (Optional): This parameter is the name of the project which the
  users in the returned list are in.

#### Examples

- as rol:sysadmin list users having rol:datprov
- as rol:projadmin list users having rol:jobprov in pro:MedicalResearch

#### Possible errors

- You do not have any of the following roles: project admin, system admin.
- You do not have the role project admin.
- You do not have the role system admin.

540

545

#### Related operations None

#### 4.1.16 passwd

Functional description This operation changes your password.

#### Formal description

- Syntax: passwd <password>
- Parameters:
  - <password> (Required): This is the new password where the old password is changed into. Spaces are not allowed.

#### 565 Examples

560

• passwd teiP

Possible errors None

#### Related operations None

#### 4.1.17 remove

Functional description This operation removes an application, a dataset, a project, a job or an user from the SPINGRID system.

#### Formal description

• Syntax: remove (app:<applicationname> | dat:<datasetname> | pro:cprojectname> | job:<jobname> | usr:<username> )

• Parameters:

- <applicationname> (Required when chosen): This parameter is the name of the application that is removed from the SPINGRID system.
- <datasetname> (Required when chosen): This parameter is the name of the dataset that is removed from the SPINGRID system.

580

- <jobname> (Required when chosen): This parameter is the name of the job that is removed from the SPINGRID system.
- <username> (Required when chosen): This parameter is the name of the user that is removed from the SPINGRID system.

#### **Examples**

- ullet remove pro:MedicalResearch
- remove usr:Henk

#### Possible errors

595

- You do not have the role project admin.
- You do not have the role system admin.
- User <username> does not exist.
- User <username> does not have the role project admin in project cprojectname>.

#### Related operations

#### 4.1.18 trust

Functional description This operation lets an user trust an application, dataset or user for a project.

#### Formal description

- Syntax: trust (app:<applicationname> | <datasetname> | <username> as rol:<rolename> ) [ for <projectname> ]
- Parameters:
  - <applicationname> (Required when chosen): This parameter is the name of the application that is trusted.
  - <datasetname> (Required when chosen): This parameter is the name of the dataset that is trusted.
  - <username> (Required when chosen) : This parameter is the name of the user that is trusted.

- <rolename> (Required when chosen): This parameter is the name of the role of the user that is trusted.
- - - projectname> (Required when chosen) : This parameter is the name of the
  project where the user is trusted in. This parameter is required when trusting an
  application or data provider.

#### Examples

625

630

#### Possible errors

- User <username> does not exist.
- User <username> is already a job provider in project <projectname>.
- You do not have the role application provider.
- You do not have the role data provider.
- You do not have the role project admin in project projectname>.
- DataSet <datasetname> does not exist.
- Application <applicationname> does not exist.
- DataSet <datasetname> is not yours.
- Application <applicationname> is not yours.
- You, as application provider already allowed project projectname> to use your application <applicationname>.
- You, as data provider already allowed project to use your dataset <datasetname>.

#### Related operations distrust

#### 4.1.19 unassign

**Functional description** This operation removes a role from an user.

- Syntax: unassign rol:<rolename> from usr:<username> [in pro:<projectname>]
- Parameters:
  - <rolename> (Required): This parameter is the name of role that is removed from the user.
  - <username> (Required): This parameter is the name of the user where the role is removed from.
  - projectname> (Optional): This parameter is the name of the project where the
    user as the role is removed from. This parameter is only necessary when removing
    the role project admin or job provider from an user.

#### Examples

645

- unassign rol:datprov from usr:Henk
- unassign rol:projadmin from usr:Piet in pro:MedicalResearch

#### Possible errors

- You do not have the role system admin.
- User <username> does not exist.
- You do not have the role of project admin in project cprojectname>.
- User <username> does not have the role of application provider.
- User <username> does not have the role of data provider.
- User <username> does not have the role of job provider in project projectname>.
- User <username> does not have the role of project admin in project cprojectname>.

#### 660 Related operations assign

## 4.2 Agent operations

#### 4.2.1 add interval

**Functional description** This operation adds an interval when the resource can be used to execute jobs.

- Syntax: add interval tim:<time1> to tim:<time2>
- Parameters:
  - <time1> (Required): This parameter is the first parameter of the interval that is added. The format is hhmmss.
  - <time2> (Required): This parameter is the second parameter of the interval that is added. The format is hhmmss.

#### Examples

 $\bullet$  add interval tim:140000 to tim tim:180000

#### 75 **Possible errors** None

Related operations remove interval

#### 4.2.2 exit

Functional description This operation exits the agent application.

#### Formal description

• Syntax: exit

#### Examples

• exit

Possible errors None

#### 85 **Related operations** None

#### 4.2.3 help

Functional description This operation returns information of a command.

- Syntax: list help <command>
- Parameters:
  - <command> (Required): This parameter is name of the command where information of is returned.

#### Examples

• help add interval

Possible errors None

Related operations None

#### 4.2.4 list projects

Functional description This operation returns a list of all projects in the SPINGRID system.

#### Formal description

• Syntax: list projects

#### Examples

• list projects

Possible errors None

Related operations None

#### 4.2.5 remove interval

Functional description This operations removes an interval when the resource can be used to execute jobs.

**SPINGRID** 

- Syntax: remove interval tim:<time1> to tim:<time2>
- Parameters:
  - <time1> (Required): This parameter is the first parameter of the interval that is removed. The format is hhmmss.
  - <time2> (Required): This parameter is the second parameter of the interval that is removed. The format is *hhmmss*.

#### Examples

• remove interval tim:140000 to tim tim:180000

Possible errors None

Related operations add interval

## 4.3 Dispatcher operations

#### 4.3.1 exit

Functional description This operation exits the dispatcher. The dispatcher stops running after calling the operation.

#### Formal description

• Syntax: exit

#### 730 Examples

• exit

Possible errors None

Related operations None

# Appendix A

# Error messages and recovery procedures

All error messages can be found in chapter 4. There are no recovery procedures if an error occurs. If the application crashes then the program should be restarted as described in chapter 3.

# $^{_{740}}\ \mathbf{Appendix}\ \mathbf{B}$

# Glossary

| Agent                 | Application that is used by a resource provider to retrieve and execute         |
|-----------------------|---------------------------------------------------------------------------------|
|                       | jobs.                                                                           |
| Application           | A non-interactive data processing application consisting of executables,        |
|                       | scripts and/or auxiliary data files that reads one or more input data files     |
|                       | and writes one ore more output files.                                           |
| Application Provider  | An application provider can offer a set of applications to the SPINGRID         |
|                       | system. They can restrict access for projects and for resource providers to     |
|                       | their applications.                                                             |
| Client                | Application that is used by all the users except the resource provider who      |
|                       | uses the agent application.                                                     |
| Computational Grid    | A hardware and software infrastructure that enables coordinated resource        |
|                       | sharing within dynamic organizations consisting of individuals, institutions    |
|                       | and resources.                                                                  |
| Customer              | Dutch Space B.V.                                                                |
| Data Provider         | A data provider can offer a set of datafiles to the SPINGRID system. They       |
|                       | can restrict access for projects and for resource providers to their datafiles. |
| Dispatcher            | A dispatcher acts like a server and manages the distribution of jobs over       |
|                       | the computational grid.                                                         |
| Job                   | Specification of application, configuration data, input and/or output data      |
|                       | files and scheduler specific data (priority, preferred resource, etc).          |
| Job Provider          | Job providers are users that offer a job to a project. They have to be a        |
|                       | member of that particular project.                                              |
| Project               | A collection of jobs with specified access rights to which users (project       |
|                       | members) can be assigned.                                                       |
| Project Administrator | The project administrators administrate projects and can assign and re-         |
|                       | move job providers, configure a project and restrict access for resource        |
|                       | providers.                                                                      |
| Resource Provider     | Resource providers are users that offer time on their computers to the          |
|                       | SPINGRID system. They can restrict access to their computer for appli-          |
|                       | cation providers and projects.                                                  |
| Role                  | The actions and activities assigned to a person.                                |

| SPINGRID             | A computational grid using SPINGRID software.                               |
|----------------------|-----------------------------------------------------------------------------|
| SPINGRID Software    | Software developed by Dutch Space and TU/e to build computational grids     |
|                      | for distributed data processing.                                            |
| SPINGRID System      | The full name of the entire system.                                         |
| System Administrator | The system administrator oversees the entire SPINGRID system and has        |
|                      | the right to configure the system, to create and remove projects and assign |
|                      | and remove project administrators.                                          |

# Index

```
agent
        add interval, 31
        exit, 32
        help, 32
745
        list projects, 33
        remove interval, 33
    client
        add app, 13
        add data, 14
750
        add job, 15
        add project, 16
        add user, 16
        allow private, 17
        assign, 18
755
        disallow private, 19
        distrust, 20
        info, 21
        list apps, 22
        list data, 23
760
        list jobs, 25
        list projects, 26
        list users, 27
        passwd, 28
        remove, 28
765
        trust, 29
        unassign, 30
    dispatcher
        exit, 34
```